# **ESCS 0.4 setup and configuration**

Release 0.4

Marco Bartolini, Andrea Orlati

Jun 26, 2017

# **Contents**

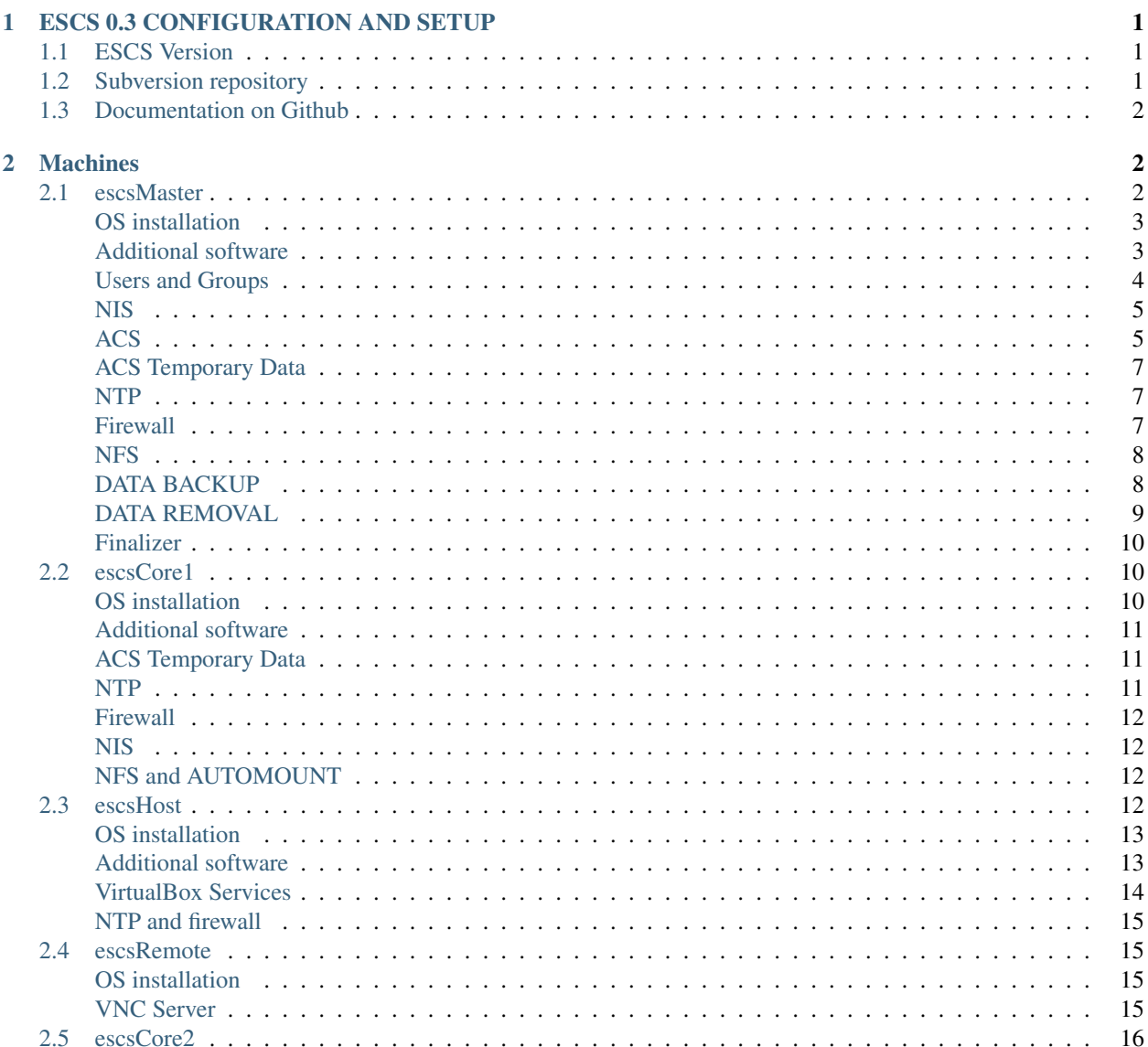

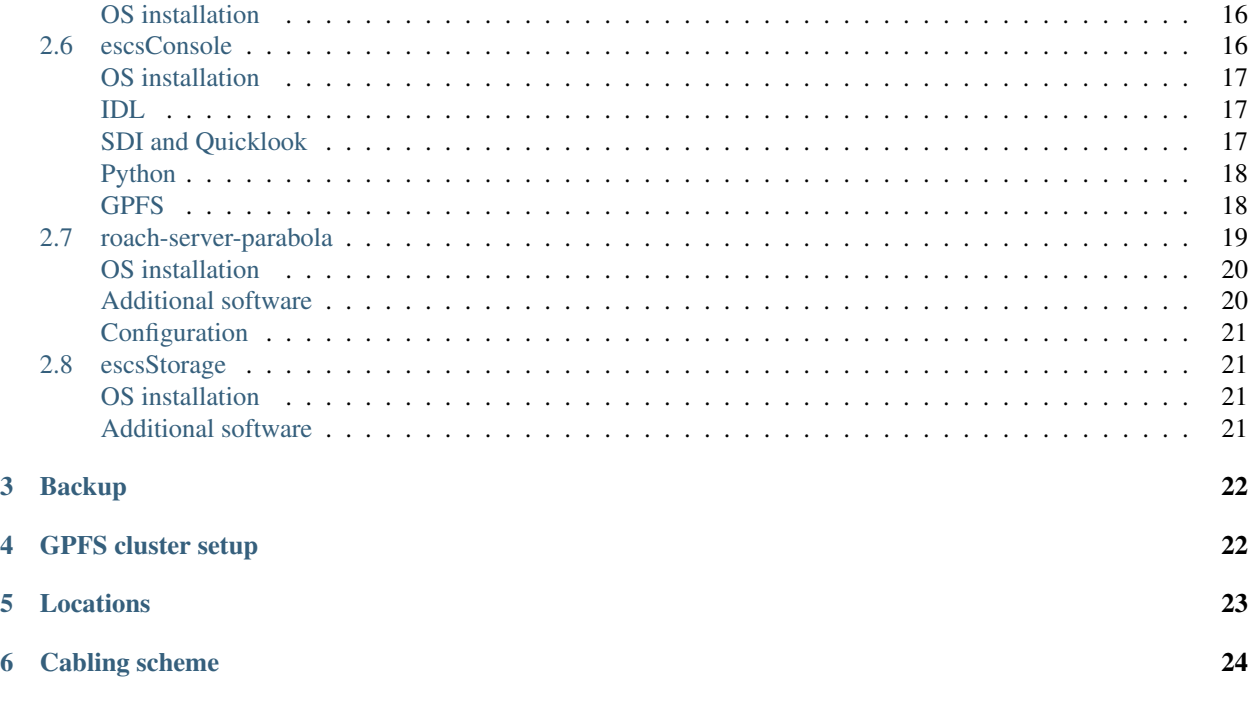

Welcome to the documentation of escs setup for Medicina radiotelescope. Escs is the *Enhanced single dish control system* which permits the radiotelescope to be used by astronomers in single dish observations. The system is the analogous of Nuraghe, installed at SRT and will be installed at Noto site as soon as possible enabling the same kind of operations in all italian radiotelescopes.

# <span id="page-1-0"></span>**ESCS 0.3 CONFIGURATION AND SETUP**

As ESCS development goes, on a new release, namely escs 0.3, has been installed at the Medicina Radiotelescope. This internal report describes how the escs version is configured in terms of hardware and software, enabling future users to install a specular system.

# <span id="page-1-1"></span>**ESCS Version**

The installed version of the control system is **escs-0.3** and can be downloaded from belzebu svn repository at:

```
svn+ssh://belzebu.oa-cagliari.inaf.it/repos/ACS/tags/escs-0.3
```
# <span id="page-1-2"></span>**Subversion repository**

The configuration of each single machine composing the system is fully detailed in its own chapter, as well as the network topology. Every peculiar configuration file is stored in a private subversion repository hosted on:

```
http://svn.med.ira.inaf.it/repos/escsconf/
```
and is referenced throughout this document without being fully copied on paper. You can ask the authors for repository credentials whenever needed. Each subfolder is mapped to the / (root) directory of the machine naming the folder i.e.:

http://svn.med.ira.inaf.it/repos/escsconf/escsMaster/

maps the / directory of the escsMaster node. As a result of this operation you can checkout configuration files directly on the escs nodes and vice versa.

# <span id="page-2-0"></span>**Documentation on Github**

Documentation of the whole installation configuration in a human readable form is hosted on github under the DISCOS organization page at:

http://github.com/discos/escs-med/

# <span id="page-2-1"></span>**Machines**

The installation is composed of 4 physical machines and 2 virtual machines for a total of 6 setups which will be entirely documented. Here follows a brief description:

- *[escsMaster](#page-2-2)* (page 2): the node running ACS daemons as well as common services
- *[escsCore1](#page-10-1)* (page 10): the node running ESCS containers and GPFS storage
- *[escsHost](#page-12-3)* (page 12): the node running virtual machines for user access, and the web server
- *[escsCore2](#page-16-0)* (page 16): unused at the moment, spare room for more containers
- *[escsRemote](#page-15-1)* (page 15): the node running VNC servers for accessing the system
- *[escsConsole](#page-16-2)* (page 16): the node providing access to the system by operators for accessing the system, will have IDL and QuickLook tools installed
- *[roach-server-parabola](#page-19-0)* (page 19): the node providing services for roach control
- *[escsStorage](#page-21-1)* (page 21): the high performance storage attached to the 10GBE network

# <span id="page-2-2"></span>**escsMaster**

This machine is the main responsible of the running system and the most critical possible point of failure. It is its responsibility to:

- run the acs container and services daemons
- export user accounts and groups information to the system via YP
- export user home directories via NFS
- export ESCS installation via NFS
- arbitrate and manage the GPFS storage cluster
- act as a NAT and as a firewall for the private networks .51 and .1

configuration files can be found on the svn repo at:

http://svn.med.ira.inaf.it/repos/escsconf/escsMaster

The machine main configuration parameters are the following:

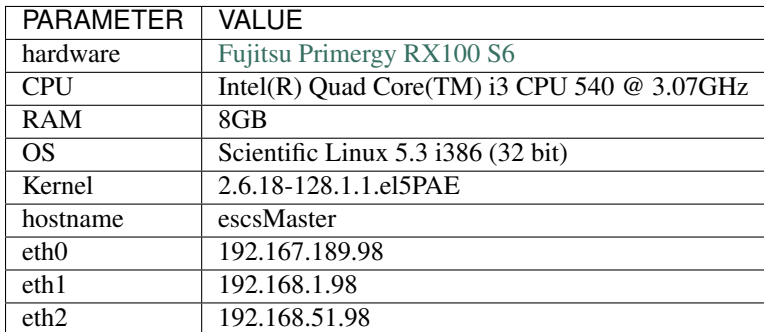

#### <span id="page-3-0"></span>**OS installation**

EscsMaster is installed on a 500GB hard disk so partitioned:

```
[root@escsMaster /]# fdisk -l
Disk /dev/sda: 500.1 GB, 500107862016 bytes
255 heads, 63 sectors/track, 60801 cylinders
Units = cylinders of 16065 \times 512 = 8225280 bytes
Device Boot Start End Blocks Id System
/dev/sda1 * 1 13 104391 83 Linux
/dev/sda2 14 2624 20972857+ 83 Linux
/dev/sda3 2625 3668 8385930 82 Linux swap / Solaris
/dev/sda4 3669 60801 458920822+ 5 Extended
/dev/sda5 3669 55885 419433021 83 Linux
/dev/sda6 55886 56538 5245191 83 Linux
/dev/sda7 56539 57191 5245191 83 Linux
/dev/sda8 57192 57583 3148708+ 83 Linux
/dev/sda9 57584 60801 25848553+ 83 Linux
```
and:

```
[root@escsMaster /]# mount
```

```
/dev/sda2 on / type ext3 (rw)
/dev/sda8 on /tmp type ext3 (rw)
/dev/sda5 on /home type ext3 (rw)
/dev/sda9 on /data type ext3 (rw)
/dev/sda7 on /alma type ext3 (rw)
/dev/sda1 on /boot type ext3 (rw)
/dev/sda6 on /system type ext3 (rw)
```
During the installation process packages are installed directly from the installation CD and we selected **KDE desktop** environment, Developer tools including  $\gcd g$ cc,  $g$ ++, make and kernel headers. We removed every accessory package related to office and productivity work.

#### <span id="page-3-1"></span>**Additional software**

You can find additional software packages in the /root/sofwtare directory, necessary packages are:

• e1000 NIS driver

- e1000e NIS driver
- cfitsio3100
- CCfits-2.1
- qt-X11-opensource 4.5.2

all these packages can be installed uncompressing the tar.gz packages and doing a *configure, make, make install* loop:

```
[root@escsMaster /root/software/]# tar xzvfp *.tar.gz
[root@escsMaster /root/software/]# cd ccfitsio
[root@escsMaster /root/software/ccfitsio]# ./configure --prefix=/usr/local
[root@escsMaster /root/software/ccfitsio]# make
[root@escsMaster /root/software/ccfitsio]# make install
[root@escsMaster /root/software/]# cd /root/software/CCfits
[root@escsMaster /root/software/CCfits]# ./configure --prefix=/usr/local
[root@escsMaster /root/software/CCfits]# make
[root@escsMaster /root/software/CCfits]# make install
[root@escsMaster /root/software/]# cd /root/software/qt-4.5.2
[root@escsMaster /root/software/qt-4.5.2]# ./configure --prefix=/usr/local/qt-4.5.2
[root@escsMaster /root/software/qt-4.5.2]# make
[root@escsMaster /root/software/qt-4.5.2]# make install
[root@escsMaster /root/software/qt-4.5.2]# cd /root/software/e1000-xxx/src
[root@escsMaster /root/software/e1000-xxx/src]# make install
[root@escsMaster /root/software/e1000-xxx/src]# modprobe e1000
[root@escsMaster /root/software/e1000-xxx/src]# cd /root/software/e1000e-xxx/src
[root@escsMaster /root/software/e1000e-xxx/src]# make install
[root@escsMaster /root/software/e1000e-xxx/src]# modprobe e1000e
```
We than need to install the proper GPFS packages:

```
[root@escsMaster /]# cd /root/software/gpfs/
[root@escsMaster /root/software/gpfs/]# yum install kernel-devel kernel-headers
[root@escsMaster /root/software/gpfs/]# rpm -vi gpfs.base-3.2.0.i386.rpm
[root@escsMaster /root/software/gpfs/]# rpm -vi gpfs.docs-3.2.0.noarch.rpm
[root@escsMaster /root/software/gpfs/]# rpm -vi gpfs.gpl-3.2.0.noarch.rpm
[root@escsMaster /root/software/gpfs/]# rpm -vi gpfs.msg.en_US-3.2.0.noarch.rpm
[root@escsMaster /root/software/gpfs/]# rpm -Uv gpfs.base-3.2.1-29.i386.update.rpm
[root@escsMaster /root/software/gpfs/]# rpm -Uv gpfs.gpl-3.2.1-29.noarch.rpm
[root@escsMaster /root/software/gpfs/]# rpm -Uv gpfs.msg.en_US-3.2.1-29.noarch.rpm
[root@escsMaster /root/software/gpfs/]# rpm -Uv gpfs.docs-3.2.1-29.noarch.rpm
[root@escsMaster /root/software/gpfs/]# rpm -vi gpfs.gui-3.2.1-29.i386.rpm
[root@escsMaster /root/software/gpfs/]# echo "Red Hat Enterprise Linux Server release
˓→5 (Tikanga)" > /etc/redhat-release
[root@escsMaster /root/software/gpfs/]# cd /usr/lpp/mmfs/src
[root@escsMaster /usr/lpp/mmfs/src/]# make Autoconfig
[root@escsMaster /usr/lpp/mmfs/src/]# make World
[root@escsMaster /usr/lpp/mmfs/src/]# make InstallImages
```
# <span id="page-4-0"></span>**Users and Groups**

Users are defined on the escsMaster machine and then exported via yellow pages to all other devices in the system, so it is particoularly important to pay great attention during this process.

Defined groups are:

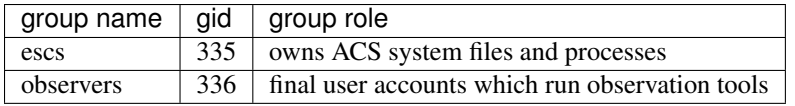

While necessary users are:

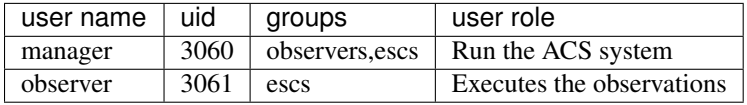

Create those with:

```
[root@escsMaster /]# groupadd -g 335 escs
[root@escsMaster /]# groupadd -g 336 observers
[root@escsMaster /]# useradd -g observers -G escs -n -u 3060 manager
[root@escsMaster /]# useradd -g escs -n -u 3061 escs
```
You can find permissions and configuration files on the repository, at [http://svn.med.ira.inaf.it/repos/escsconf/](http://svn.med.ira.inaf.it/repos/escsconf/escsMaster/) [escsMaster/](http://svn.med.ira.inaf.it/repos/escsconf/escsMaster/) , user related files are:

```
/etc/sudoers /etc/shutodwn.allow /etc/inittab /etc/pam.d/login
/etc/pam.d/sshd /etc/security/access.conf /etc/skel/.bashrc
/etc/skel/.bash_profile /etc/skel/.idl
```
With this files, users are prohibited from shutting down the machine or putting it offline and reboot. SSH login is permitted only to root and observers group in order to run observations.

Pam files are removed for preventing accidental shutdowns:

```
[root@escsMaster /]# rm /etc/security/console.apps/poweroff
[root@escsMaster /]# rm /etc/security/console.apps/halt
[root@escsMaster /]# rm /etc/security/console.apps/reboot
```
Then we execute *gdmsetup* in order to disable login window actions and configure the welcome message:

[root**@escsMaster** /]# gdmsetup

# <span id="page-5-0"></span>**NIS**

Users and groups are exported via yellow pages service nis. Service configuration is done using the files:

```
/etc/ypserv.conf /etc/yp.conf /var/yp/securenets /var/yp/Makefile
/etc/rc.local /etc/sysconfig/network /etc/idmapd.conf /etc/nsswitch.conf
```
For the service to run correctly it is important to configure all domain names, hostnames and nisdomains to *escsMaster.med.ira.inaf.it*. After having set the correct options in the configuration files we need to rebuild the NIS database and permanently activate the service:

```
[root@escsMaster /]# /usr/lib/yp/ypinit -m
[root@escsMaster /]# service ypserv start
[root@escsMaster /]# chkconfig ypserv on
```
## <span id="page-5-1"></span>**ACS**

ACS software package must be configured to run on the escsMaster node. We first extract necessary files and then configure users to load the correct environment variables:

```
[root@escsMaster /]# mkdir alma
[root@escsMaster /]# chown manager:escs /alma
[root@escsMaster /]# su - manager
escsMaster manager:~ > cd /
escsMaster manager:/ > tar xzpvf /home/manager/ACS.tar.gz
escsMaster manager:/ > cd alma; chown manager:escs ACS-8.2/
escsMaster manager:/alma > cp -r /alma/ACS-8.2/ACSSW/config/.acs $HOME
escsMaster manager:/ > vi ~/.bashrc
escsMaster manager:/ > vi ~/.bash_profile
escsMaster manager:/ > su - observer
escsMaster observer:/ > vi ~/.bashrc
escsMaster observer:/ > vi ~/.bash_profile
```
We create the necessary directories and set the right permissions:

```
[root@escsMaster /]# chown manager:escs system
[root@escsMaster /]# chown manager:observers archive
[root@escsMaster /]# mkdir /system/configuration
[root@escsMaster /]# chown manager:escs /system/configuration
[root@escsMaster /]# mkdir /system/docroot
[root@escsMaster /]# chown manager:escs /system/docroot
[root@escsMaster /]# mkdir /system/introot
[root@escsMaster /]# chown manager:escs /system/introot
[root@escsMaster /]# mkdir /system/sources
[root@escsMaster /]# chown manager:escs /system/sources
[root@escsMaster /]# mkdir /system/userbin
[root@escsMaster /]# chown manager:observers /system/userbin
[root@escsMaster /]# su - manager
escsMaster manager:~ > cd /archive
escsMaster manager:/archive > mkdir /archive/data
escsMaster manager:/archive > mkdir /archive/schedules
escsMaster manager:/archive > mkdir /archive/logs
escsMaster manager:/archive > mkdir /archive/events
escsMaster manager:/archive > mkdir /archive/extraData
escsMaster manager:/archive > chmod 710 /archive/*
```
Then we can checkout and install the escs system:

```
[root@escsMaster /]# chmod a+rw /data
[root@escsMaster /]# cd data
[root@escsMaster /data]# mkdir ACS
[root@escsMaster /data]# chown manager:escs ACS
[root@escsMaster /data]# su - manager
escsMaster manager:/ > cd /data/ACS
escsMaster manager:/data/ACS> svn co http://belzebu.oa-cagliari.inaf.it/repos/ACS .
escsMaster manager:/data/ACS > cd /data/ACS/trunk/SystemMake #this will change to u
˓→ACS/tags/escs-0.3
escsMaster manager:/data/ACS/trunk/SystemMake > make all
escsMaster manager:/data/ACS/trunk/SystemMake > make cdb
escsMaster manager:/data/ACS/trunk/SystemMake > escsInstall
```
And we can set acs to start at boot time:

```
[root@escsMaster /]# vim /etc/rc.local
su -l manager -c acsservicesdaemon &
su -l manager -c acscontainerdaemon &
```
#### **ACS Temporary Data**

ACS needs to store log informations for each process running inside the system. this is true for every container, daemon, manager ecc... This files can be very large and sometimes they can flood the disk space resulting in wrong ACS behaviors, so we decided to store these files into a local directory on each machine:

```
[manager@escsMaster ~] vim ~/.bashrc
...
export ACS_TMP=/data/ACSTMP
```
And we create the necessary directory setting owner and group to the ones used by ACS processes:

```
[manager@escsMaster ~] cd /data
[manager@escsMaster data/] mkdir ACSTMP
[manager@escsMaster data/] chown manager:escs ACSTMP
```
#### <span id="page-7-0"></span>**NTP**

Ntp service for system clock synchronization is configured via */etc/ntp.conf* and */etc/ntp/ntpservers* connecting to the station servers 192.167.189.69 , labtf.med.ira.inaf.it and 192.167.189.1. We also define a custom */root/bin/plot\_loopstats* command:

```
[root@escsMaster /]# mkdir /var/log/ntpstats
[root@escsMaster /]# chown ntp:ntp /var/log/ntpstats
[root@escsMaster /]# service ntpd start
[root@escsMaster /]# chkconfig ntpd on
[root@escsMaster /]# /root/bin/plot_loopstats
```
#### <span id="page-7-1"></span>**Firewall**

Iptables is configured so that it:

- 1. Accept connections from .189 .1 and .51 subnets on the specific interfaces
- 2. Act as NAT for the .51 subnet and routes incoming connection to the subnet for a selected number of machines based on ip-restriction.
- 3. Act as NAT for the .1 subnet routing all the connection from the .1 subnet to the outside:

```
[root@escsMaster /]# less /root/bin/firewall
...
iptables -A INPUT -i eth2 -s 192.168.51.0/24 -j ACCEPT
iptables -A INPUT -i eth1 - s 192.168.1.0/24 -i ACCEPT
...
iptables --table nat -A POSTROUTING -o eth0 -j MASQUERADE
iptables --table nat -A POSTROUTING -o eth2 -j MASQUERADE
...
iptables -A FORWARD -i eth1 -o eth0 -j ACCEPT
iptables -A FORWARD -i eth0 -o eth1 -m state --state RELATED,ESTABLISHED -j ACCEPT
...
iptables -A FORWARD -i eth2 -o eth0 -j ACCEPT
iptables -A FORWARD -S 192.167.189.2 -o eth2 -j ACCEPT
...
```
The script will configure and start iptables service while saving its configuration for sequent reboots. We also need to have ip forwarding enabled in */etc/sysctl.conf* Complete file configuration can be found on the svn repo at [http:](http://svn.med.ira.inaf.it/repos/escsconf/escsMaster/root/bin/firewall) [//svn.med.ira.inaf.it/repos/escsconf/escsMaster/root/bin/firewall](http://svn.med.ira.inaf.it/repos/escsconf/escsMaster/root/bin/firewall) .

Warning: Pay attention when configuring or managing the firewall as it now is the only access point to the .51 subnet. This means that temporarily stopping the firewall or disconnecting the eth2 interface will result in antenna failures in every software communicating with antenna apparatuses.

#### <span id="page-8-0"></span>**NFS**

We have had some issues setting up the NFS file system exports. With this kernel we did not manage to work with NFSv4 while everything is perfectly fine with NFSv3 that is the one we are currently using. NFS is used in order to export user home directories and ACS system installation while GPFS is used in order to manage archived data.

First, we create the exported filesystem directories:

```
[root@escsMaster /]# mkdir /exports
[root@escsMaster /]# mkdir /exports/home
[root@escsMaster /]# mkdir /exports/system
[root@escsMaster /]# mkdir /exports/docroot
[root@escsMaster /]# mkdir /exports/userbin
```
Then we bind the filesystem to the exported directories modifying the */etc/fstab* file adding the following lines:

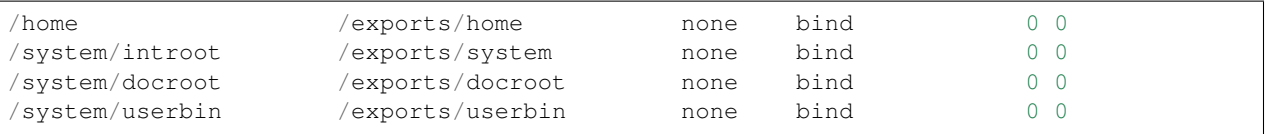

Now the OS must be instructed to export the bound filesystems:

```
[root@escsMaster /]# cat /etc/exports
/exports 192.168.1.0/24(rw,fsid=0,insecure,no_subtree_check,sync,no_root_
˓→squash)
/exports/home 192.168.1.0/24(rw,nohide,insecure,no_subtree_check,sync,no_root_
\rightarrowsquash)
/exports/system 192.168.1.0/24(ro,nohide,insecure,no_subtree_check,sync,no_root_
˓→squash)
/exports/docroot 192.168.1.0/24(ro,nohide,insecure,no_subtree_check,sync,no_root_
˓→squash)
/exports/userbin 192.168.1.0/24(ro,nohide,insecure,no_subtree_check,sync,no_root_
˓→squash)
[root@escsMaster /]# exportfs -rv
```
And we start the nfs server:

```
[root@escsMaster /]# service nfs start
[root@escsMaster /]# chkconf nfs on
```
# <span id="page-8-1"></span>**DATA BACKUP**

Data backup is realized on IRA-Bologna servers via rsync. we thus must authorize IRA server to use rsync service on escsMaster which is the public access point of the control system and enable rsync service on the machine itself:

```
[root@escsMaster /]# vim /etc/rsyncd.conf
[Area-Med-Arc]
   comment=archivio osservazioni single dish
   path=/archive/data
  read only = yes
   list = yes
  host allow =
   192.167.165.0/255.255.255.0
   uid = 3060gid = 335[root@escsMaster /]# vim /etc/xinetd.d/rsync
# default: off
# description: The rsync server is a good addition to an ftp server, as it \
# allows crc checksumming etc.
service rsync
{
   disable = no
   socket_type = stream
   wait = no
  user = rootserver = /usr/bin/rsyncserver\_args = --deemonlog_on_failure += USERID
}
```
Service can be started and monitored using:

[root**@escsMaster** /]# service xinted start|stop|status|restart

# <span id="page-9-0"></span>**DATA REMOVAL**

Data are removed from /archive directory after 60 days and saved into **/data/garbage** as .tar.gz archives. This is realized as a cronjob running each night at 03:00am, and is logged in system log */var/log/messages*

```
[root@escsMaster /]# vim /root/bin/purgeData
#!/bin/bash
#@author Andrea Orlati (a.orlati@ira.inaf.it)
#@date 21/04/2011
#modified Marco Bartolini (bartolini@ira.inaf.it)
#@date 08/01/2014
FILES=$(find /archive/data -mtime +60 -type f)
if [[ $FILES ]]; then
   OUTPUT=$(date +"%Y_%m_%d")
   mkdir -p /data/garbage/$OUTPUT
   for j in $FILES
   do
       mv -f $j /data/garbage/$OUTPUT
   done
   cd /data/garbage
   gtar czpf $OUTPUT.tar.gz $OUTPUT/
   rm -rf $OUTPUT
   logger "backup data to file /data/garbage/$OUTPUT.tar.gz"
else
   logger "no data for backup"
fi
```
#### <span id="page-10-0"></span>**Finalizer**

Finalizer is a software package that parses scheduled reports as produced by the control system and copies data in a schedule by schedule loop into a specified directory for further archival. Finalizer can be downloaded [from discos](https://github.com/discos/finalyzer/) [github organization](https://github.com/discos/finalyzer/) .

At present the software package is installed in the escsmaster machine in the manager user home. This is how the software is configured

```
[manager@escsmaster] cd /home/manager/software/finalizer
escsMaster manager:~/software/finalizer 1012 > ls
finalizer.cfg finalizer.py LICENSE readme.md start_finalizer.sh
escsMaster manager:~/software/finalizer 1013 > cat finalizer.cfg
[finalizer]
job_files_incoming_folder = /archive/report/
job_files_done_folder = /archive/report.old/
job_files_failed_folder = /archive/report.failed/
tar_folder = /locallustre/finalized_data
job_status_folder = /home/manager/.finalizer/finalizer_status
lock_file = /archive/locks/ScheduleRecording.lck
pid_file = /home/manager/.finalizer/finalizer.pid
# 1: critical errors, 2: non-critical errors, 3: debug info
log_file = /home/manager/.finalizer/finalizer.log
debug_level = 3
```
The finalizer software should be run as a cron job. At the moment it is not run as a recurring job in cron as there are still issues with the report creation.

#### <span id="page-10-1"></span>**escsCore1**

This is the machie which runs most of the ACS containers and performs data storage operations.

configuration files can be found on the svn repo at:

```
http://svn.med.ira.inaf.it/repos/escsconf/escsCore1
```
The machine main configuration parameters are the following:

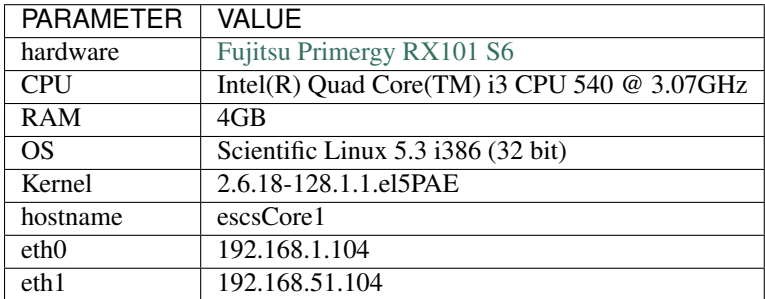

#### <span id="page-10-2"></span>**OS installation**

EscsCore1 is installed on a 500GB hard disk so partitioned:

```
[root@escsCore1 ~]# fdisk -l
Disk /dev/sda: 500.1 GB, 500107862016 bytes
255 heads, 63 sectors/track, 60801 cylinders
Units = cylinders of 16065 \times 512 = 8225280 bytes
  Device Boot Start End Blocks Id System
  /dev/sda1 * 1 13 104391 83 Linux
  /dev/sda2 14 6387 51199155 83 Linux
  /dev/sda3 6388 7407 8193150 82 Linux swap / Solaris
  /dev/sda4 7408 60801 428887305 5 Extended
  /dev/sda5 7408 8624 9775521 83 Linux
  /dev/sda6 8625 9233 4891761 83 Linux
  /dev/sda7 9234 60801 414219928+ 83 Linux
```
and:

```
[root@escsCore1 ~]# mount
/dev/sda2 on / type ext3 (rw)
/dev/sda7 on /data type ext3 (rw)
/dev/sda6 on /tmp type ext3 (rw)
/dev/sda5 on /alma type ext3 (rw)
/dev/sda1 on /boot type ext3 (rw)
```
During the installation process packages are installed directly from the installation CD and we selected KDE desktop environment. We removed every accessory package related to office and productivity work.

## <span id="page-11-0"></span>**Additional software**

Software installation is performed in the same way as the escsMaster as detailed in *[Additional software](#page-3-1)* (page 3) and includes:

- cfitsio3100
- CCfits-2.1
- qt-X11-opensource 4.5.2
- gpfs

# <span id="page-11-1"></span>**ACS Temporary Data**

Temporary data are managed as in escsMaster in the same way explained in *[ACS Temporary Data](#page-6-0)* (page 7)

#### <span id="page-11-2"></span>**NTP**

Ntp service for system clock synchronization is configured via */etc/ntp.conf* and we also define a custom */root/bin/plot\_loopstats* command:

```
[root@escsCore1 /]# mkdir /var/log/ntpstats
[root@escsCore1 /]# chown ntp:ntp /var/log/ntpstats
[root@escsCore1 /]# service ntpd start
[root@escsCore1 /]# chkconfig ntpd on
[root@escsCore1 /]# /root/bin/plot_loopstats
```
## <span id="page-12-0"></span>**Firewall**

Iptables is configured in order to accept connections from the 192.168.1.0/24 and 192.168.51.0/24 subnets:

[root**@escsCore1** /]# /root/bin/firewall

The script will configure and start iptables service while saving its configuration for sequent reboots.

#### <span id="page-12-1"></span>**NIS**

Users and groups are imported via yellow pages service nis. Service configuration is done using the files:

/etc/yp.conf /etc/rc.local /etc/sysconfig/network /etc/idmapd.conf /etc/nsswitch.conf

For the service to run correctly it is important to well configure all domain names, hostnames and nisdomains to *escsCore1.med.ira.inaf.it*.

## <span id="page-12-2"></span>**NFS and AUTOMOUNT**

Home directories and the whole ACS system are imported from the escsMaster node via NFS. System partition is loaded via fstab. Note that /system/introot directory must exist:

```
[root@escsCore1 /]# mkdir /system
[root@escsCore1 /]# chown -R manager:escs /system
[root@escsCore1 /]# mkdir /system/introot
[root@escsCore1 /]# mkdir /system/configuration
[root@escsCore1 /]# chown manager:escs /system/introot
[root@escsCore1 /]# chown manager:escs /system/configuration
[root@escsCore1 /]# less /etc/fstab
...
192.168.1.98:/exports/system /system/introot nfs ro,soft,auto,intr, proto=tcp,<br>\rightarrowport=2049,users,exec 00
˓→port=2049,users,exec 0 0
```
While users' homes are loaded at login time via automount:

```
[root@escsCore1 /]# less /etc/auto.master
...
/home /etc/auto.home --timeout=90
[root@escsCore1 /]# less /etc/auto.home
       -fstype=ns,rw 192.168.1.98:/exports/home/&
```
# <span id="page-12-3"></span>**escsHost**

This machine is mainly used as a virtualization platform, supplying the accessory machines escsCore2 and escsRemote via VirtualBox. In the future this node is intended to run also an http server for documentation and application deployment.

Configuration files can be found on the svn repo at:

```
http://svn.med.ira.inaf.it/repos/escsconf/escsHost
```
The machine main configuration parameters are the following:

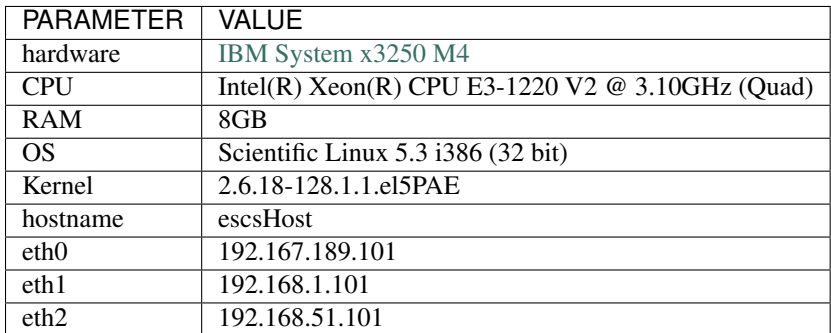

#### <span id="page-13-0"></span>**OS installation**

EscsHost is installed on a 500GB hard disk so partitioned:

```
[root@escsHost /]# fdisk -l
Disk /dev/sda: 500.1 GB, 500107862016 bytes
255 heads, 63 sectors/track, 60801 cylinders
Units = cylinders of 16065 \times 512 = 8225280 bytes
  Device Boot Start End Blocks Id System
  /dev/sda1 * 1 13 104391 83 Linux
  /dev/sda2 14 2690 21503002+ 83 Linux
  /dev/sda3 2691 3710 8193150 82 Linux swap / Solaris
  %dev/sda4 3711 60801 458583457+ 5 Extended<br>
/dev/sda5 3711 6387 21502971 83 Linux<br>
/dev/sda6 6388 7024 5116671 83 Linux
  /dev/sda5 3711 6387 21502971 83 Linux
  /dev/sda6 6388 7024 5116671 83 Linux
  /dev/sda7 7025 60801 431963721 83 Linux
```
and:

```
[root@escsHost /]# mount
/dev/sda2 on / type ext3 (rw)
/dev/sda7 on /data type ext3 (rw)
/dev/sda6 on /tmp type ext3 (rw)
/dev/sda5 on /var type ext3 (rw)
/dev/sda1 on /boot type ext3 (rw)
```
During the installation process packages are installed directly from the installation CD and we selected **KDE desktop** environment, Developer tools including gcc, g++, make and kernel headers. We removed every accessory package related to office and productivity work.

## <span id="page-13-1"></span>**Additional software**

Additional software packages are installed as described in *[Additional software](#page-11-0)* (page 11) and the necessary packages are:

- gpfs
- e1000
- e1000e

Apart from these packages we need to install **VirtualBox**, we can find the .rpm package of the installed version in /root/software directory on the svn repo but any version should be good.

# <span id="page-14-0"></span>**VirtualBox Services**

Two virtual machines named escsRemote and escsCore2 are configured for starting up at boot time, we report escsCore2 init script as an example:

```
[root@escsHost /]# less /etc/init.d/vbox_escsCore2
#!/bin/sh
# vbox_escsCore2 Startup script for VirtualBox Virtual Machines
#
# chkconfig: 345 98 02
# description: Manages escsCore2 VirtualBox machine
# processname: vbox_escsCore2
#
# pidfile: /var/run/vboxcontrol/vbox_escsCore2.pid
#
# Source function library.
if [ -f /etc/init.d/functions ] ; then
. /etc/init.d/functions
elif [ -f /etc/rc.d/init.d/functions ] ; then
. /etc/rc.d/init.d/functions
else
exit 1
fi
########################################################################
# CONFIGURATION
NAME="escsRemote"
VBOXMANAGE="VBoxManage -nologo"
########################################################################
# FUNCTIONS
log_action_msg() {
echo $1
}
wait_for_closing() {
ISRUNNING=`$VBOXMANAGE showvminfo $NAME |grep "^State:\s*running" > /dev/null &&
echo "RUNNING"`
if [ ! -z "$ISRUNNING" ]; then
sleep 8
wait_for_closing
fi
}
########################################################################
# RUN
case "$1" in
start)
log_action_msg "Starting VM: $NAME ..."
$VBOXMANAGE startvm $NAME -type headless
RETVAL=$?
```

```
touch /var/lock/subsys/$NAME
;;
stop)
log_action_msg "Shutting down VM: $VM ..."
$VBOXMANAGE controlvm $NAME acpipowerbutton
rm -f /var/lock/subsys/$NAME
wait_for_closing
;;
status)
$VBOXMANAGE showvminfo $NAME | grep "State"
;;
*)
echo "Usage: $0 {start|stop|status}"
exit 3
esac
exit 0
```
# <span id="page-15-0"></span>**NTP and firewall**

For NTP configuration see *[NTP](#page-11-2)* (page 11).

For firewall configuration see *[Firewall](#page-12-0)* (page 12).

# <span id="page-15-1"></span>**escsRemote**

This machines is mainly used to give users remote access to the system via the VNC server it exposes. configuration files can be found on the svn repo at:

http://svn.med.ira.inaf.it/repos/escsconf/escsRemote

The machine main configuration parameters are the following:

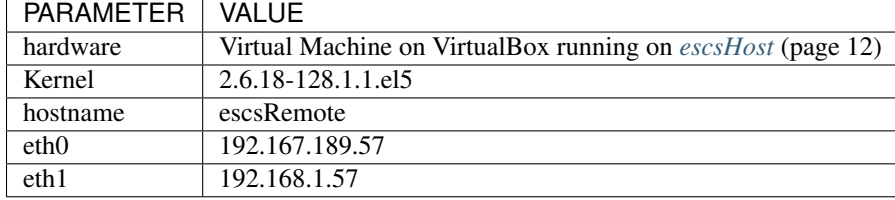

# <span id="page-15-2"></span>**OS installation**

EscsRemote is installed and configured exactly as *[escsCore1](#page-10-1)* (page 10) in most of its services:

- users and groups are imported via NIS yellow pages from *[escsMaster](#page-2-2)* (page 2) as described in *[NIS](#page-12-1)* (page 12)
- user homes are imported via NFS from *[escsMaster](#page-2-2)* (page 2) as in *[NFS and AUTOMOUNT](#page-12-2)* (page 12)
- NTP configuration is done as in *[NTP](#page-11-2)* (page 11)

# <span id="page-15-3"></span>**VNC Server**

Two users are defined by default for accessing remptely this machine via VNC: manager and observer. The configuration file is defined as:

```
[root@escsRemote /]# cat /etc/sysconfig/vncservers
...
VNCSERVERS="1:manager 2:observer"
VNCSERVERARGS[2]="-geometry 1440x900 DisconnectClients=0"
VNCSERVERARGS[1]="-geometry 1440x900 DisconnectClients=0 NeverShared=1"
```
We use system service to run the VNC server and it can be accessed using a VNC viewer on ports 1 and 2 respectively for users manager and observer. Firewall is configured accordingly.

# <span id="page-16-0"></span>**escsCore2**

This machine runs some particular ACS container.

Configuration files can be found on the svn repo at:

```
http://svn.med.ira.inaf.it/repos/escsconf/escsCore2
```
The machine main configuration parameters are the following:

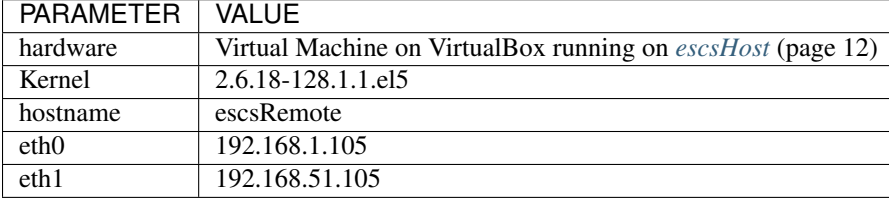

#### <span id="page-16-1"></span>**OS installation**

EscsRemote is installed and configured exactly as *[escsCore1](#page-10-1)* (page 10) in most of its services:

- users and groups are imported via NIS yellow pages from *[escsMaster](#page-2-2)* (page 2) as described in *[NIS](#page-12-1)* (page 12)
- additional software is installed as in *[Additional software](#page-3-1)* (page 3)
- user homes and ACS installation are imported via NFS from *[escsMaster](#page-2-2)* (page 2) as in *[NFS and AUTOMOUNT](#page-12-2)* (page 12)
- NTP configuration is done as in *[NTP](#page-11-2)* (page 11)

# <span id="page-16-2"></span>**escsConsole**

The console machine is directly connected to a monitor in the control room and is intended to be used by observers in order to run auxiliary observation tools such as quicklook the Imager and the ScheduleCreator. Configuration files can be found on the svn repo at:

http://svn.med.ira.inaf.it/repos/escsconf/escsConsole

The machine main configuration parameters are the following:

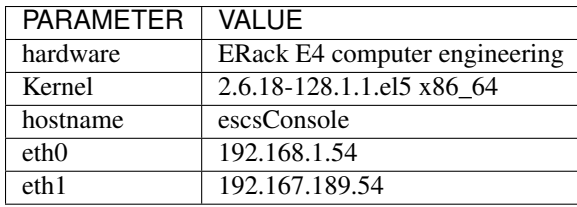

## <span id="page-17-0"></span>**OS installation**

#### <span id="page-17-1"></span>**IDL**

This is the only machine running IDL 8.2 in this setup. IDL is installed via original CD-ROM available at Medicina station and install location is the one suggested by default:

/usr/local/exelis

We then created a directory for IDL third party libraries in:

```
/usr/local/idllib
```
and installed there Coyote and astron libraries. You can find original versions of the libraries at the following links:

- [http://www.idlcoyote.com/programs/zip\\_files/coyoteprograms.zip](http://www.idlcoyote.com/programs/zip_files/coyoteprograms.zip)
- <http://idlastro.gsfc.nasa.gov/ftp/astron.tar.gz>

Remember to add th edirectory to the IDL path and to include all subdirectories recursively, the easiest way to do that is via idlde->window->preferences.

#### **update from June 2017**

In 2017 IDL switched vendor and thus a major update has been performed to the 8.6 version. Unfortunately this version breaks compatibility with OS version in use on escsConsole and cannot be installed on this machine.

In order to enable a legacy license for the 8.2 version currently in use, IDL now conects to a license server centrally managed by INAF. The path to the server is defined in an environment variable defined in:

```
$ less /etc/basrh
...
# LEGACY IDL8.2 LICENSE
export LM_LICENSE_FILE=xxxxx@yyyyyyyy.inaf.it
```
This enable every user of escsConsole to connect to the license server and have idl correctly working, as identified by the login message of the IDL console:

```
IDL Version 8.2 (linux x86_64 m64). (c) 2012, Exelis Visual Information Solutions,
ightharpoonupInc.
Trial version expires on 31-mar-2018.
Licensed for use by: INAF - Licenza test server centrale
```
#### <span id="page-17-2"></span>**SDI and Quicklook**

The *Single dish imager* can be downloaded from the SRT scicom wiki page at [http://scicomsrt.pbworks.com/w/page/](http://scicomsrt.pbworks.com/w/page/54294508/IMAGING%20ANALYSIS) [54294508/IMAGING%20ANALYSIS](http://scicomsrt.pbworks.com/w/page/54294508/IMAGING%20ANALYSIS) and has been extracted to the same location in:

/usr/local/idllib/SDI

SDI has **ds9** as a dependency, which can be download from <http://hea-www.harvard.edu/RD/ds9/site/Download.html> or you can find in /root/software/ directory. Extract ds9 and copy it in:

/usr/local/bin

You can find the **fits\_look.pro** idl procedure in /root/software directory. The procedure has been copied in */usr/local/idllib/* as the rest of custom idl programs.

#### <span id="page-18-0"></span>**Python**

EscsConsole is provided with Python2.7 installed. This allow users and astronomers to use and develop data analysis programs based on more recent technologies then the default Python2.4. Installing is easy, just remember to do a make altinstall instead of the usual make install:

```
[root@escsConsole /root/software/] wget http://www.python.org/ftp/python/2.7.6/Python-
\rightarrow2.7.6.tgz
[root@escsConsole /root/software/] tar xzvf Python-2.7.6.tgz
[root@escsConsole /root/software/] cd Python-2.7.6
[root@escsConsole /root/software/] ./configure
[root@escsConsole /root/software/] make
[root@escsConsole /root/software/] make altinstall
```
After this step you can invoke python2.7 from command line. Using this python version Download and install the latest version of python-setuptools from <https://pypi.python.org/pypi/setuptools> and then:

```
[root@escsConsole /root/software/] easy_install-2.7 pip
[root@escsConsole /root/software/] pip-2.7 install ipython numpy astropy
```
Warning: Installing with normal *make install* will override system python installation causing serious problems. Beware!

## <span id="page-18-1"></span>**GPFS**

Installing GPFS on escsConsole requires some additional work due to the 64 bit OS, this leads to different dependencies and configuration parameters:

```
[root@escsConsole /root/software/gpfs/]# yum install kernel-devel kernel-headers
[root@escsConsole ~]# cd /root/software/gpfs
[root@escsConsole gpfs]# yum install compat-libstdc++-33-3.2.3-61.i386
[root@escsConsole gpfs]# yum install compat-libstdc++-33.x86_64
[root@escsConsole gpfs]# rpm -vi gpfs.base-3.2.0-0.x86_64.rpm
Preparing packages for installation...
gpfs.base-3.2.0-0
[root@escsConsole gpfs]# rpm -vi gpfs.docs-3.2.0-0.noarch.rpm
Preparing packages for installation...
gpfs.docs-3.2.0-0
[root@escsConsole gpfs]# rpm -vi gpfs.gpl-3.2.0-0.noarch.rpm
Preparing packages for installation...
gpfs.gpl-3.2.0-0
[root@escsConsole gpfs]# rpm -vi gpfs.msg.en_US-3.2.0-0.noarch.rpm
Preparing packages for installation...
```

```
gpfs.msg.en_US-3.2.0-0
[root@escsConsole gpfs]# rpm -Uv gpfs.base-3.2.1-26.x86_64.update.rpm
Preparing packages for installation...
gpfs.base-3.2.1-26
[root@escsConsole gpfs]# rpm -Uv gpfs.gpl-3.2.1-26.noarch.rpm
Preparing packages for installation...
gpfs.gpl-3.2.1-26
[root@escsConsole gpfs]# rpm -Uv gpfs.msg.en_US-3.2.1-26.noarch.rpm
Preparing packages for installation...
gpfs.msg.en_US-3.2.1-26
[root@escsConsole gpfs]# rpm -Uv gpfs.docs-3.2.1-26.noarch.rpm
Preparing packages for installation...
gpfs.docs-3.2.1-26
[root@escsConsole gpfs]# rpm -vi gpfs.gui-3.2.1-26.x86_64.rpm
Preparing packages for installation...
gpfs.gui-3.2.1-26
You may start the GPFS GUI now by typing : /etc/init.d/gpfsgui start
Alternatively, the GPFS GUI will start on reboot.
[root@escsConsole gpfs]# cd /usr/lpp/mmfs/src/config
[root@escsConsole config]# cp site.mrc.proto site.mrc
[root@escsConsole config]# vim site.mrc
//SET THE FOLLOWING PARAMETERS IN THE FILE
#define GPFS_ARCH_X86_64
LINUX_DISTRIBUTION = REDHAT_AS_LINUX
#define LINUX_KERNEL_VERSION 2061899
KERNEL_HEADER_DIR = /usr/src/kernels/2.6.18-371.1.2.el5-x86_64/include
KERNEL_BUILD_DIR = /usr/src/kernels/2.6.18-371.1.2.el5-x8664[root@escsConsole config]# cd ..
[root@escsConsole src]# make World
[root@escsConsole src]# make InstallImages
```
We added this node to the gpfs cluster after the cluster itself had been created and initialized, so we follow here with the necessary instructions used to add a node to the escsCluster. So login into the master node and:

```
[root@escsMaster escsCluster]# mmaddnode escsConsole
Fri Oct 25 10:44:08 CEST 2013: mmaddnode: Processing node
escsConsole.med.ira.inaf.it
The authenticity of host 'escsconsole.med.ira.inaf.it (192.168.1.45)' can't be
established.
RSA key fingerprint is 74:e5:89:41:4f:8f:ad:86:3c:e7:e1:f5:98:b6:77:4e.
Are you sure you want to continue connecting (yes/no)? yes
mmaddnode: Command successfully completed
mmaddnode: Propagating the cluster configuration data to all
  affected nodes. This is an asynchronous process.
```
# <span id="page-19-0"></span>**roach-server-parabola**

This machine is used to perform roach setup via NFS and UBOOT using the TFTP server. It also controls the roach via scripts and the Valon synthetizer attached to the roach board as a clock source.

The machine main configuration parameters are the following:

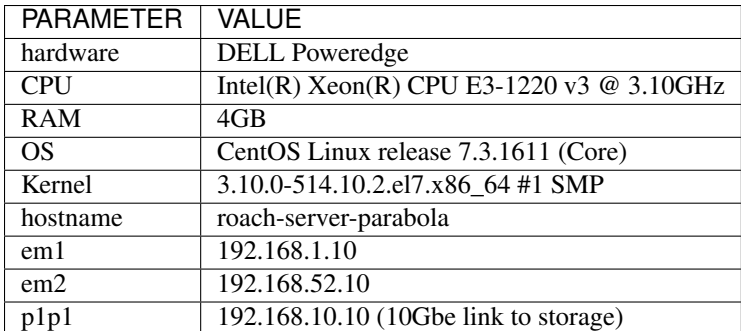

# <span id="page-20-0"></span>**OS installation**

#### <span id="page-20-1"></span>**Additional software**

See med wiki for installation of additional software packages necessary for roach boards setup and control.

Following the list of compatible versions of python packages to be installed for a completely working environment, do not proceed with latest versions as you will get all sort of weird errors!

```
# pip freeze
Automat==0.5.0
ProxyTypes==0.9
Twisted==17.1.0
ValonSynth==0.0.0
argparse==1.4.0
astropy==1.3
attrs==16.3.0
backports-abc==0.5
backports.ssl-match-hostname==3.5.0.1
certifi==2017.01.23
constantly==15.1.0
construct==2.5.5
corr==0.7.3
cycler==0.10.0
discosbackend==1.2
functools32==3.2.3-2
futures==3.0.5
h5py==2.6.0incremental==16.10.1
iniparse==0.4
ipython==1.0.0
katcp==0.3.5linecache2==1.0.0
matplotlib==2.0.0
mock==1.0.1
nose==1.3.7
numpy==1.12.0
ply==3.10
pyparsing==2.2.0
pyserial==3.3
python-dateutil==2.6.0
pytz==2016.10
singledispatch==3.4.0.3
six==1.10.0
spead==0.5.1
```

```
subprocess32==3.2.7
tornado==4.4.2
traceback2==1.4.0
unittest2==1.1.0
wsgiref==0.1.2
zope.interface==4.3.3
```
## <span id="page-21-0"></span>**Configuration**

All the roach software package can be found in the directory:

```
/root/roach_discos_backend
```
For this to work we had to define symbolic links pointing to the lustre filesystem at root level with different names, namely:

```
ln -s /storage /raid
ln -s /storage /locallustre
```
Also, the environment variable PFILES has been defined in .bashrc to point to /root/roach\_discos\_backend/pfiles, for completeness we provide the whole .bashrc file

```
export WORKON_HOME=~/.envs
export PFILES=/root/roach_backend_discos/pfiles
source /usr/bin/virtualenvwrapper.sh
workon roach
```
# <span id="page-21-1"></span>**escsStorage**

This machine is the high performarnce storage attached to the 10GBE network and sharing tis filesystem via LUSTRE services to others ESCS nodes for experiments data storage.

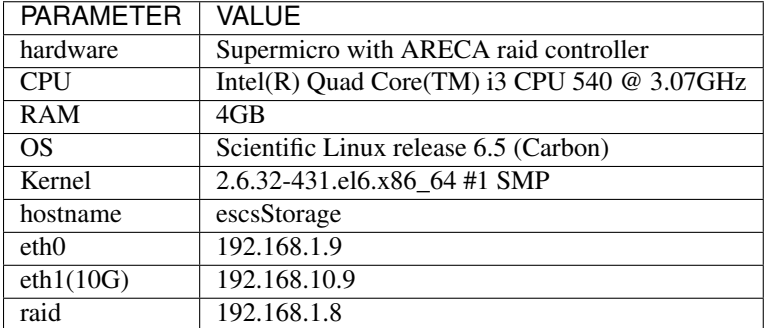

The machine main configuration parameters are the following:

## <span id="page-21-2"></span>**OS installation**

## <span id="page-21-3"></span>**Additional software**

Lustre server has been installed, and software RPMs are available in */root/software/lustre* . Notes about the installation procedure:

```
#il RAID areca esegue operazioni in background se alternativamente:
# 1) si e' in interfaccia da BIOS
# 2) sul sistema operativo e' caricato il driver del RAID (http://www.areca.
˓→com.tw/support/s_linux/linux.htm)
# (http://faq.areca.com.tw/index.php?action=artikel&cat=8&id=487&artlang=en)
# da https://downloads.hpdd.intel.com/public/e2fsprogs/1.42.13.wc5/el7/RPMS/x86_64/
rpm -ivh --force libcom_err-1.42.13.wc5-7.el7.x86_64.rpm libss-1.42.13.wc5-7.el7.x86_
\rightarrow 64.rpm
rpm -ivh --force e2fsprogs-libs-1.42.13.wc5-7.el7.x86_64.rpm
rpm -ivh --force e2fsprogs-1.42.13.wc5-7.el7.x86_64.rpm
# da https://downloads.hpdd.intel.com/public/lustre/latest-release/el7/server/RPMS/
\rightarrowx86_64/:
rpm -ivh kernel-3.10.0-327.3.1.el7_lustre.x86_64.rpm
rpm -ivh lustre-modules-2.8.0-3.10.0_327.3.1.el7_lustre.x86_64.x86_64.rpm
rpm -iv lustre-osd-ldiskfs-mount-2.8.0-3.10.0_327.3.1.el7_lustre.x86_64.x86_64.rpm
rpm -iv lustre-osd-ldiskfs-2.8.0-3.10.0_327.3.1.el7_lustre.x86_64.x86_64.rpm
# va bloccato il boot sul kernel lustre:
# per vedere le entry
awk -F\' '$1=="menuentry " {print i++ " : " $2}' /etc/grub2.cfg
# editare GRUB_DEFAULT
nano /etc/default/grub
e2label /dev/md126p2 mdt
mkfs.lustre --reformat --fsname=escs --mgs --mdt --index=0 /dev/disk/by-label/mdt
```
# <span id="page-22-0"></span>**Backup**

Machines' backups are executed manually by operators after every significant change.

4 USB disks are stored at the Medicina station with labels on them indicating which of the 4 machines they backup, each disk is partitioned exactly as the original one and can be substituted in the server for a quick reboot in case of failures.

For executing the backup simply connect the USB disk to the corresponding machine and run:

```
[root@escsSomething]# ./root/bin/doBackup
```
This will invoke rsync on each significant filesystem partition. if run with *–boot* option the script will also add labels to the filesystems, and this should be done only during the first backup operation on the disk.

# <span id="page-22-1"></span>**GPFS cluster setup**

The GPFS cluster is managed by escsMaster node and involves escsConsole, escsCore1 and escsCore2 nodes. Physical data storage is realized ona e-sata device attached to escsCore1 node but data are accessible from every node in the cluster and configuration and ACL permissions are managed by the master node.

Package installation is described in the *[escsMaster](#page-2-2)* (page 2) document section about *[Additional software](#page-3-1)* (page 3) and must be performed on every node composing the cluster. Adding a node to the existing cluster must instead be performed as described in *[escsConsole GPFS](#page-18-1)* (page 18) configuration.

The first step is to make every machine root-accessible via ssh from the master node using ssh public key authentication:

```
[root@escsMaster /]# ssh-keygen -t rsa
[root@escsMaster /]# cp ~/.ssh/id_rsa.pub ~/.ssh/authorized_keys
[root@escsMaster /]# scp /root/.ssh/authorized_keys escsCore1:/root/.ssh/
[root@escsMaster /]# scp /root/.ssh/authorized_keys escsHost:/root/.ssh/
```
Now we can instruct the master node about how to manage the gpfs cluster:

```
[root@escsMaster /]# mkdir /root/escsCluster
[root@escsMaster /]# cd /root/escsCluster
[root@escsMaster /root/escsCluster/]# vim cluster.def
escsMaster
escsCore1:quorum
escsCore2
[root@escsMaster /root/escsCluster/]# vim storage.cfg
/dev/sdb/:escsCore1::dataAndMetadata::escsCore1Archive
[root@escsMaster /root/escsCluster/]# mmcrcluster -N cluster-def \
      -p escsMaster -R /usr/bin/scp -r /usr/bin/ssh -C escsCluster.med.ira.inaf.it -A
[root@escsMaster /root/escsCluster/]# mmstartup -a
[root@escsMaster /root/escsCluster/]# mmgetstate -a
[root@escsMaster /root/escsCluster/]# mmcrnsd -F storage.cfg -v no
[root@escsMaster /root/escsCluster/]# mmcrfs /archive escsArchive \
      -F storage.cfg -A yes -B 64K -m1 -n 10 -r 1 -R 2 -v no
```
Now gpfs should be up and running and the file-systems has been created on the external storage attached to escsCore1.

# <span id="page-23-0"></span>**Locations**

All the hardware involved in the ESCS deploy is located in the VLBI dish office just near the dish at the Medicina Station, and is installed in the same rack.

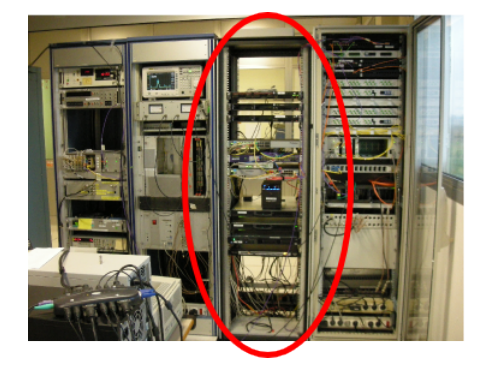

escs RACK

Below you can find a picture of the rack front view describing waht are the different pieces composing the system.

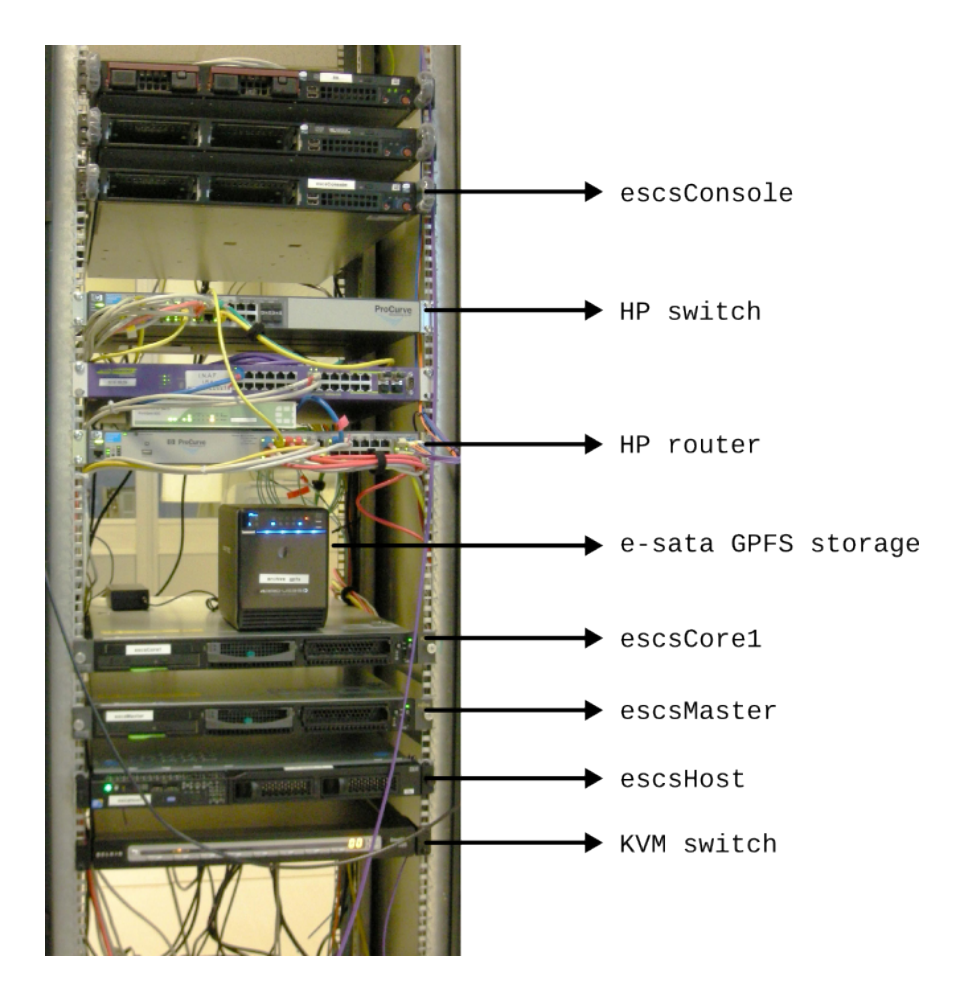

# <span id="page-24-0"></span>**Cabling scheme**

Network cabling is realized connecting the machines to a single switch placed on top of the rack. The switch is a [DELL N1524](http://www.dell.com/us/business/p/networking-n1500-series/pd) and can be reached on the internal subnet for configuration via HTTP at address [192.168.30.199](http://192.168.30.199) .

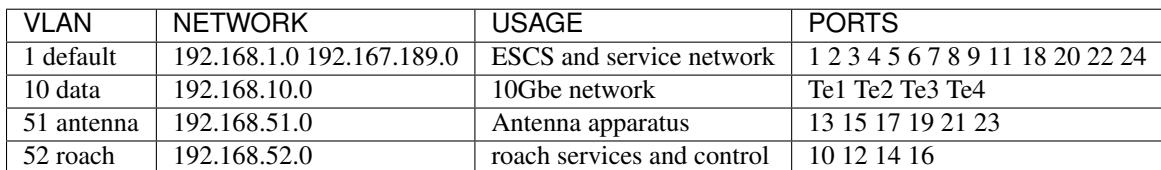

The switch defines four VLANs for traffic separation and services isolation: